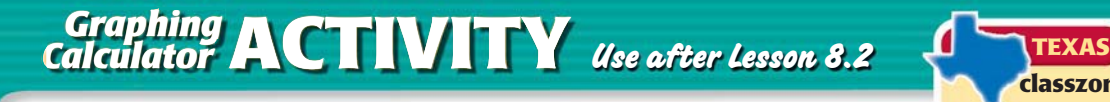

**classzone.com** Keystrokes

8.2 Graph Rational Functions TEKS **2.5, 2A.10.A**,

## **Q UESTION** How can you use a graphing calculator to graph rational functions?

Most graphing calculators have two graphing modes: *connected* mode and *dot* mode. *Connected* mode displays the graph of a rational function as a smooth curve, while *dot* mode displays the graph as a series of dots.

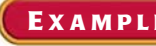

## **EXAMPLE** Graph a rational function

Graph  $y = \frac{x+3}{x-3}$ .

**STEP 1 Enter function** Enter the rational function, using parentheses.

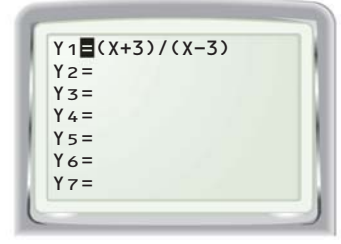

**STEP 2 Use connected mode** Graph the function in *connected* mode.

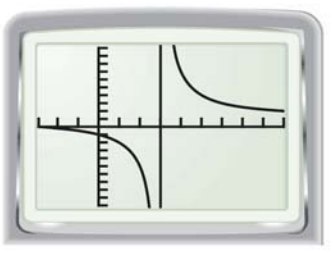

**STEP 3 Use dot mode**

Graph the function in *dot* mode.

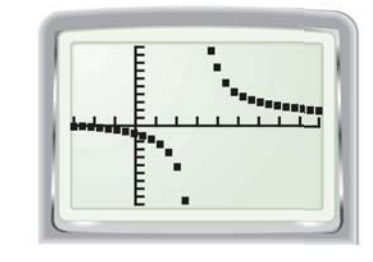

The graph in Step 2 includes a vertical line at approximately  $x = 3$ . This line is *not* part of the graph. It is simply the graphing calculator's attempt at connecting the two branches of the graph.

## **P RACTICE**

**Use a graphing calculator to graph the rational function. Choose a viewing window that displays the important characteristics of the graph.**

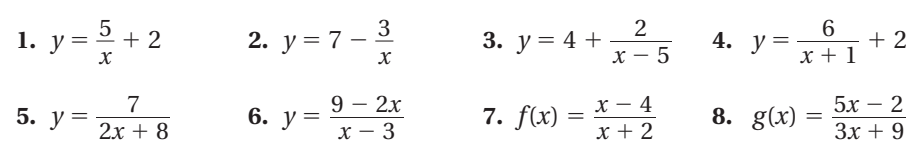

 **9. SKATEBOARDING** You are trying to decide whether it is worth joining a skate park. It costs \$100 to join and then \$4 for each visit. Write a function that gives the average cost *y* per visit after *x* visits. Graph the function. What happens to the average cost as the number of visits increases? What are a reasonable domain and range for the function?